## **Removing out of stock items from search results**

Last Modified on 29/09/2023 2:13 pm IST

You can remove Out-of-Stock items from search results and create a search button on your WebStore that customers can click to view only items that are currently in stock.

## **How to Enable**

Perform the following steps:

1. In WebSell Sync**Configuration**, under**Advanced**, select **Field Mappings**.

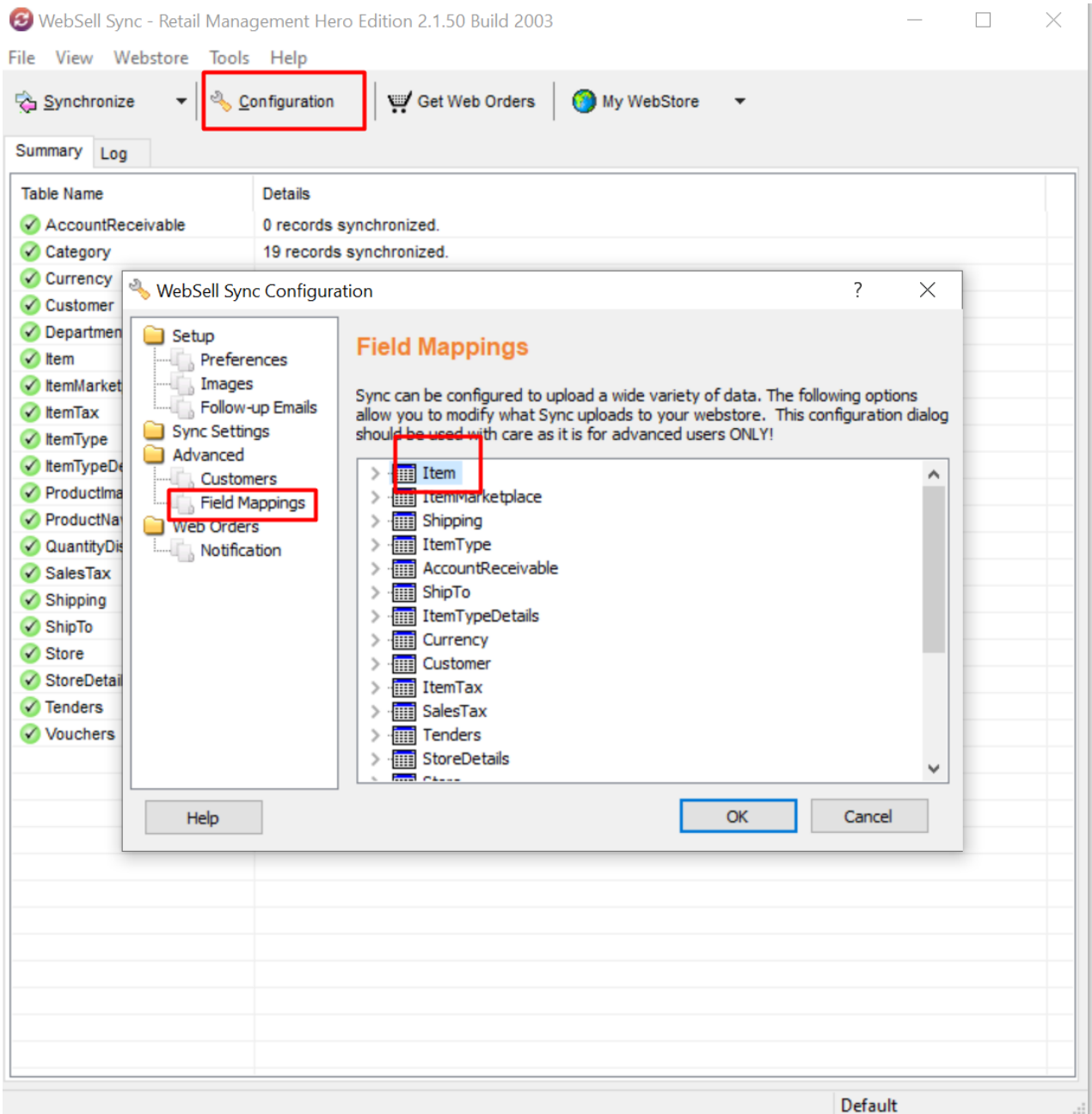

2. Expand the **Item table**, then double-click**product\_keywords**.

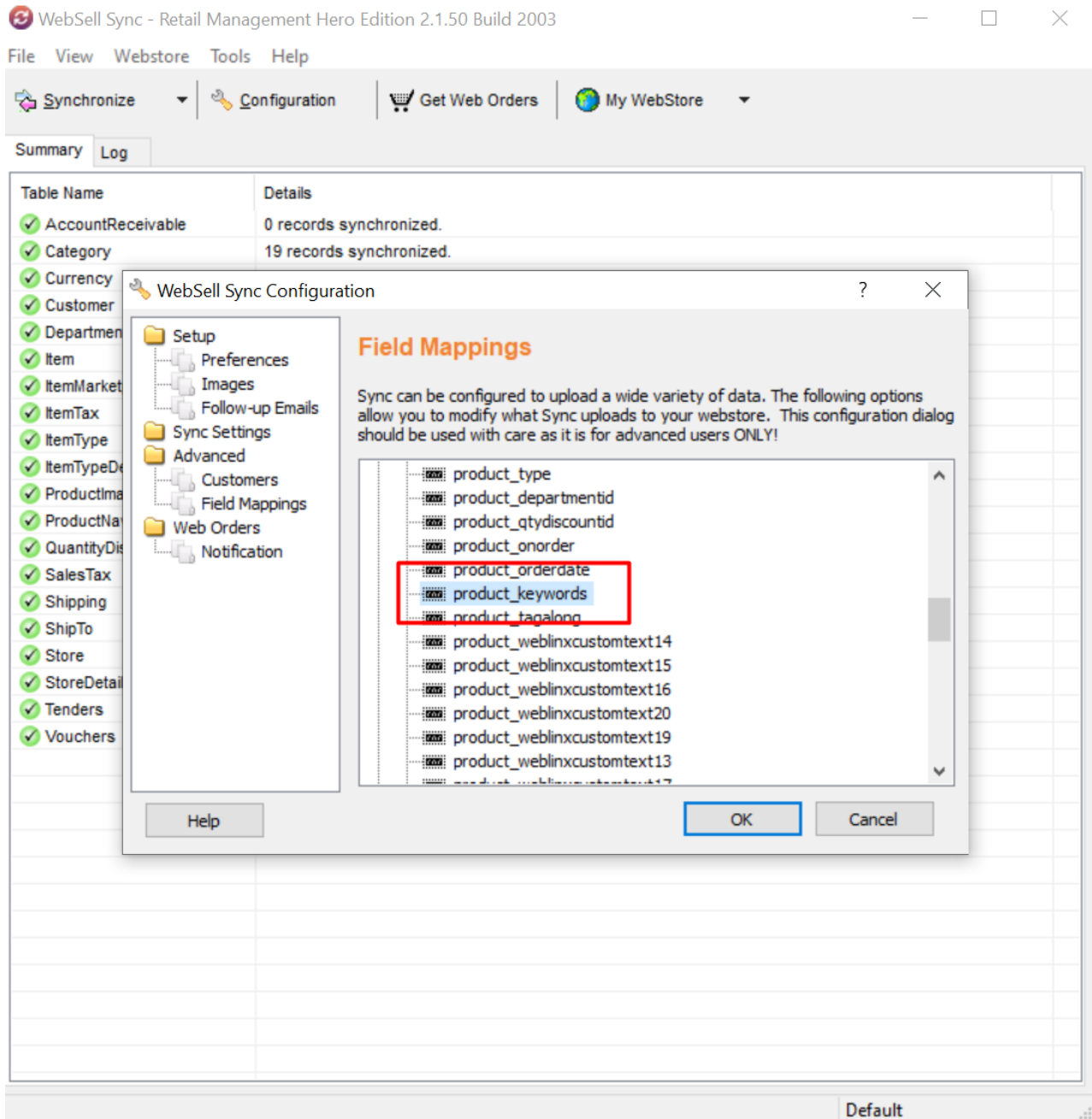

3. Click **Advanced**. For **Field Source**, enter the following:

## **nitroasl\_pamtable.PAM\_Keywords +CASE WHEN Quantity-QuantityCommitted > 0 THEN ' INSTOCK' ELSE ' OUTOFSTOCK' END**

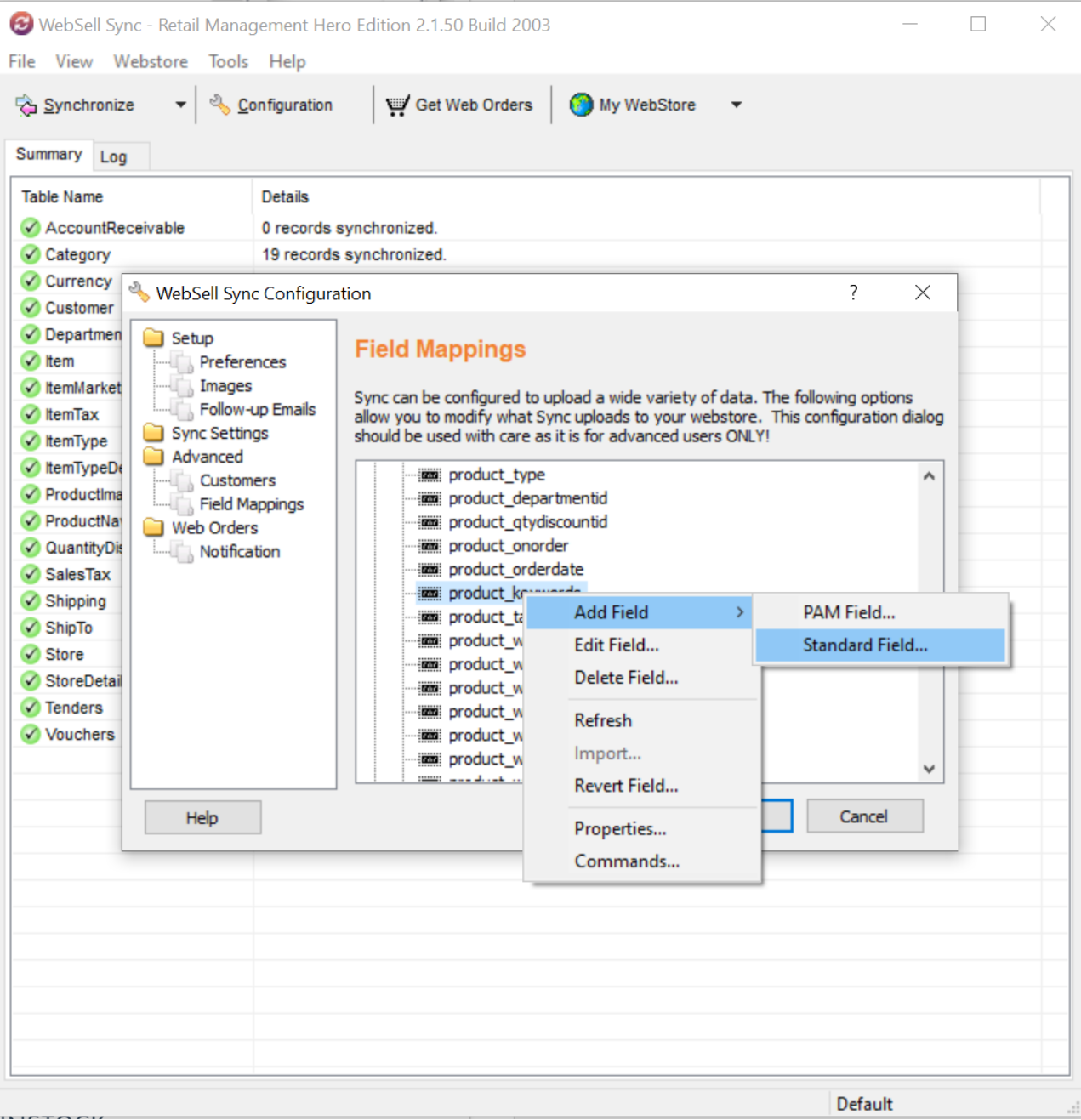

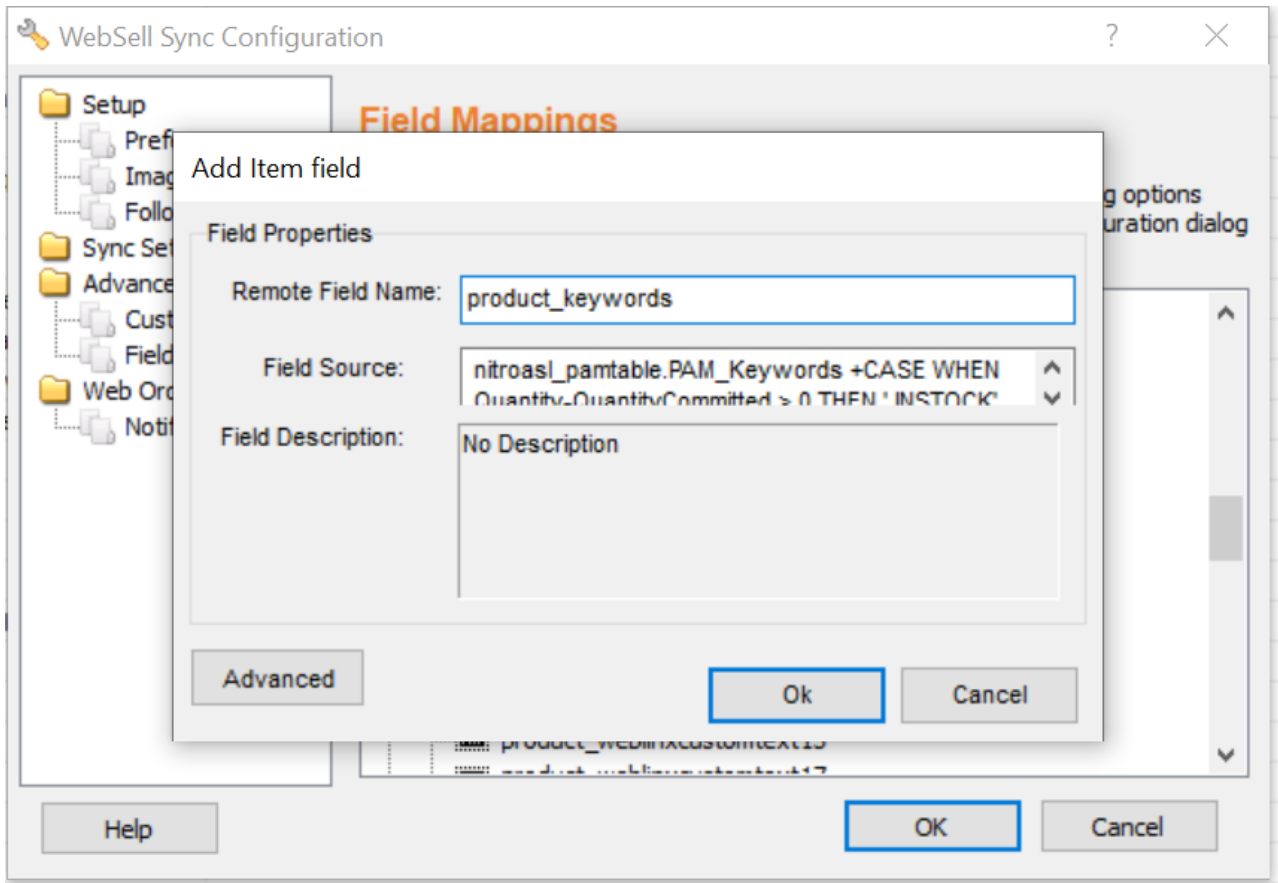

**Note:** Ensure that you include a space character before the INSTOCK and OUTOFSTOCK keywords.

4. Click **Validate**, then **synchronize** your WebStore.

5. You can now create a button on your WebStore to search for such items using the following target address, where www.mystore.com is your WebStore URL: [www.mystore.com/store/search.asp?](https://www.mystore.com/store/search.asp?keyword=INSTOCK) keyword=INSTOCK